## **Como utilizar a rotina 389 - Cadastrar Acordo de Preço?**

 rotina **389 - Cadastrar Acordo de Preço** tem como objtivo definir um acordo entre a empresa vendedora e seu cliente estabelecendo um desconto fixo por um período determinado. Siga os procedimentos abaixo para criar um acordo:

1) Acesse a rotina **389 - Cadastrar Acordo de Preço** e clique o botão **Incluir**;

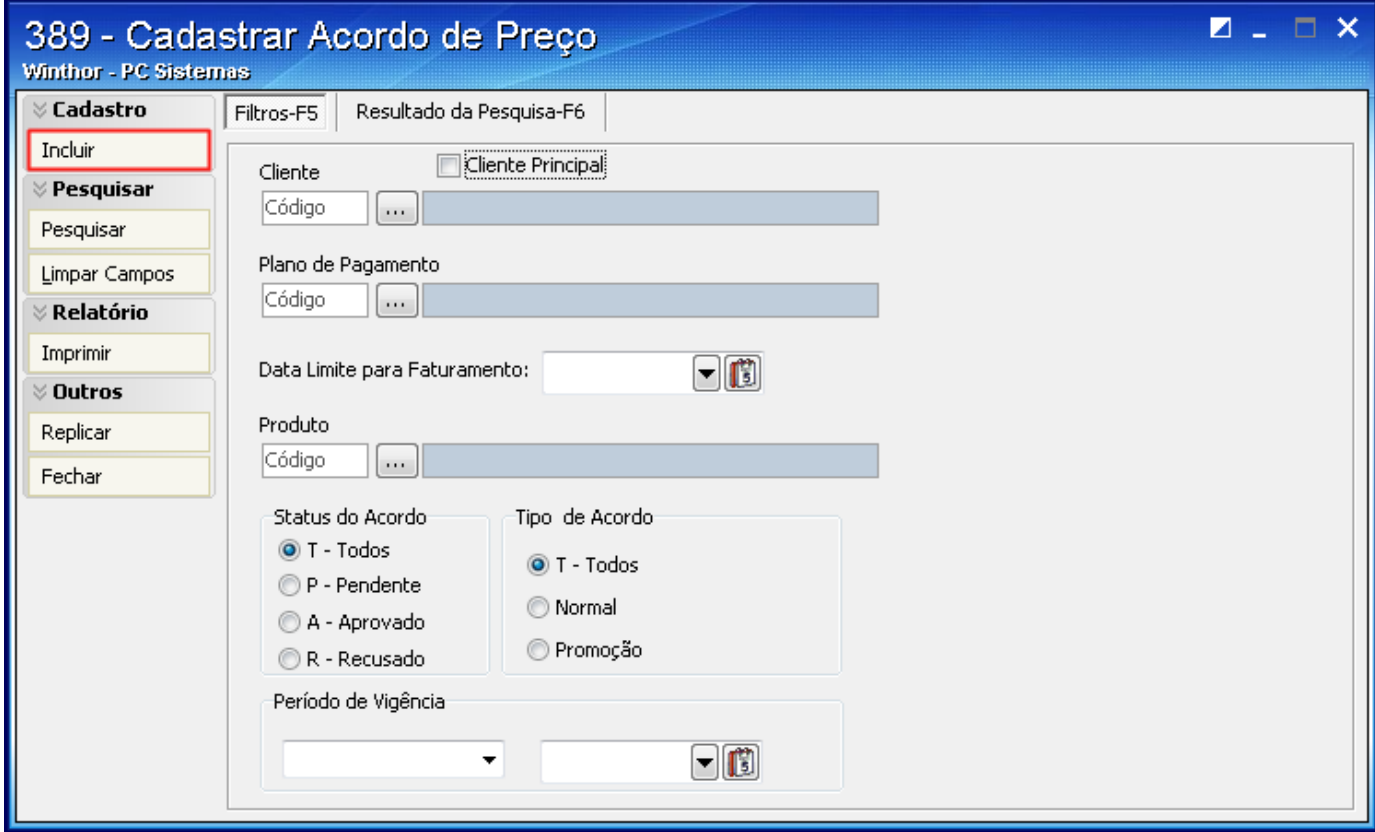

2) Informe os dados nos seguintes campos obrigatórios:

- **Cliente**
- **Plano de Pagamento**
- **Tipo de Acordo**
- **Período de Vigência**

**Observação**: o campo **Status do Acordo** deve estar marcado como **A - Aprovado** para que funcione.

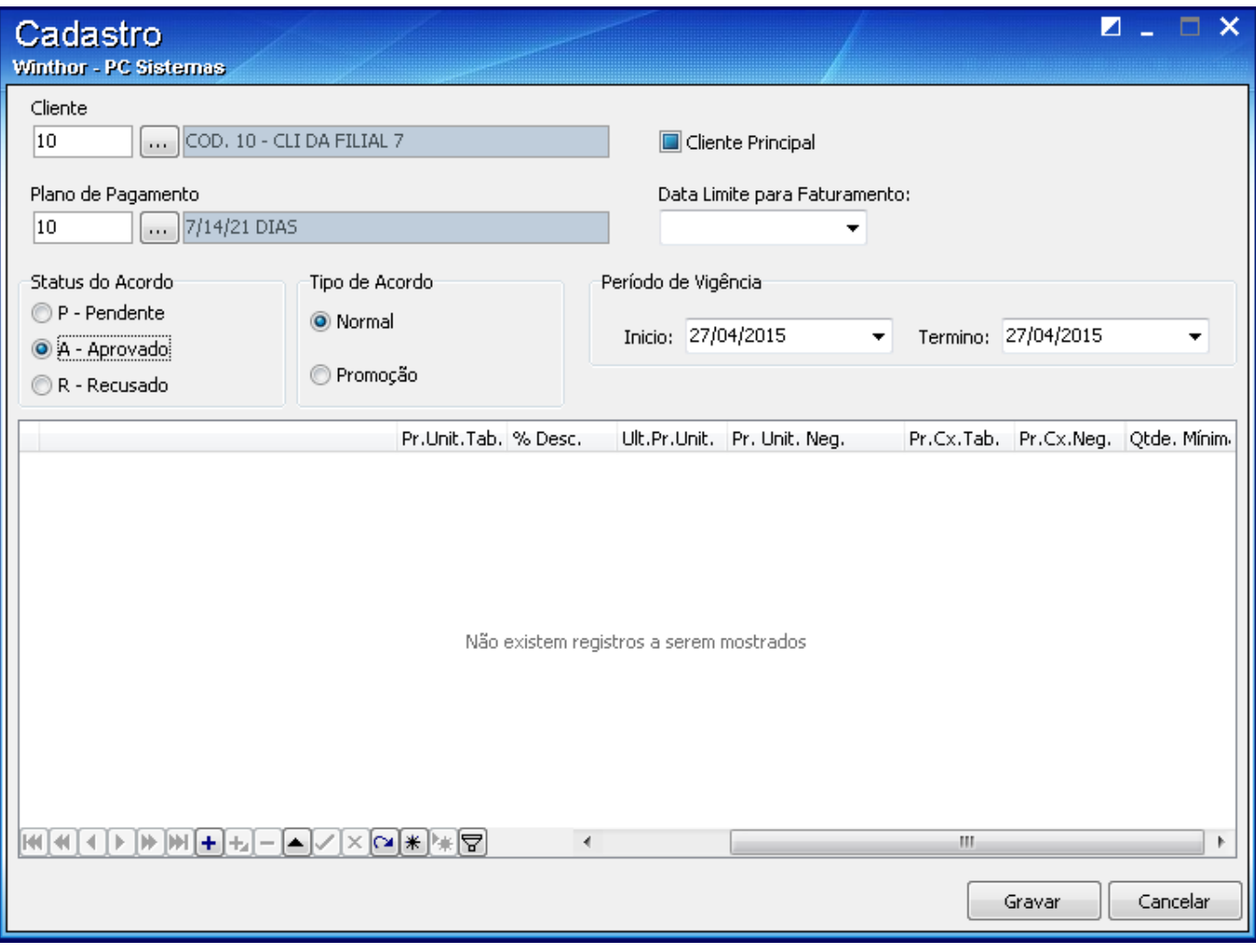

4) Clique o botão **para inserir uma linha e inclua o código do produto que participará do acordo;** 

5) Na coluna **Pr. Unit. Neg.** (Preço Unitário Negociado) informe o preço que será praticado por unidade. Ao inserir valor nesta coluna automaticamente será preenchido a coluna **% Desc** (Percentual de Desconto);

6) Preencha coluna Qtde. Mínim. (Quantidade mínima para o acordo) e clique o ícone **para salvar a inserção do produto**;

**Importante**: lembrando que poderão ser inseridos um ou mais produtos no acordo, não há limitação.

7) Clique o botão **Gravar**.

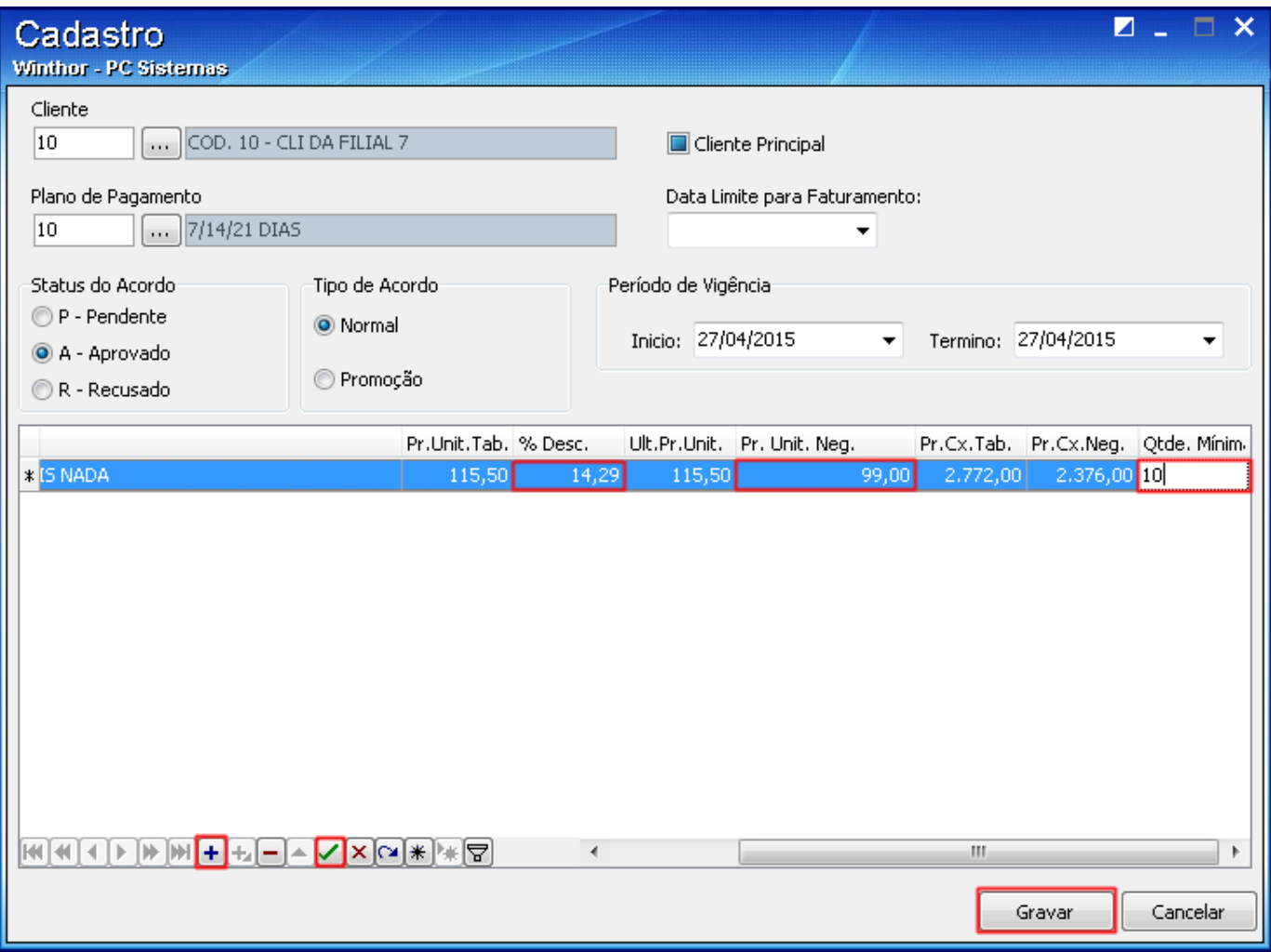

Ao acessar a rotina **316** - **Digitar Pedido de Venda**, o preço que produto para o Plano de Pagamento informado na rotina **389** aparecerá conforme acordo.